# **MSPRP Self-Reporting**

# Slide 1 of 32 - MSPRP Self-Reporting

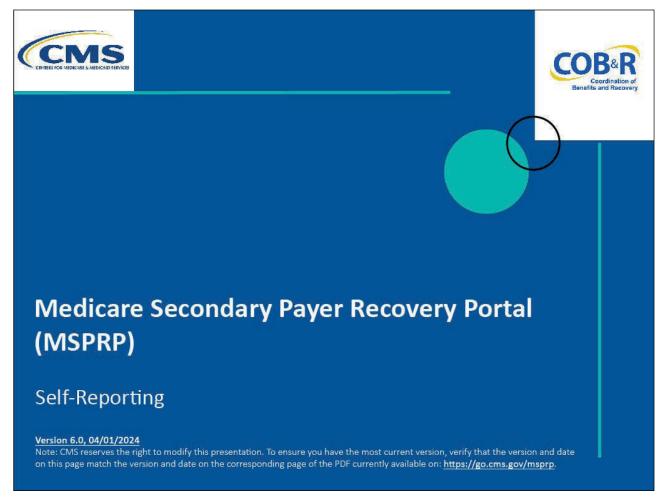

### **Slide notes**

Welcome to the Medicare Secondary Payer Recovery Portal (MSPRP) Self-Reporting course.

### Slide 2 of 32 - Disclaimer

# Disclaimer

While all information in this document is believed to be correct at the time of writing, this Computer Based Training (CBT) is for educational purposes only and does not constitute official Centers for Medicare & Medicaid Services (CMS) instructions. All affected entities are responsible for following the instructions found in the MSPRP User Manual found at the following link: https://www.cob.cms.hhs.gov/MSPRP/.

### Slide notes

While all information in this document is believed to be correct at the time of writing, this Computer Based Training (CBT) is for educational purposes only and does not constitute official Centers for Medicare & Medicaid Services (CMS) instructions.

All affected entities are responsible for following the instructions found in the MSPRP User Manual found at the following link: <u>MSPRP Website</u>.

# Slide 3 of 32 - Course Overview

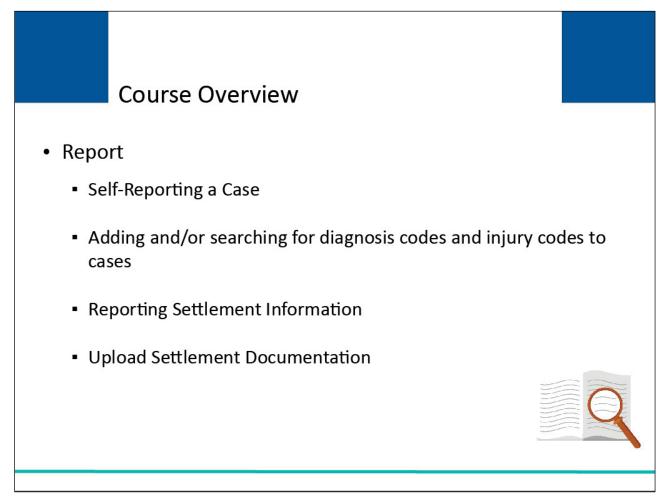

### Slide notes

This course will provide an overview of the MSPRP Self-Reporting capabilities.

By the end of this course, you will know how to:

- Self-Report leads,
- Add and/or Search for Diagnosis Codes and Injury Codes to self-reported cases,
- Report Settlement Information, and
- Upload Settlement Documentation.

### Slide 4 of 32 – Welcome! Page

|                                                                                                    | Account Settings                                                                                                    |
|----------------------------------------------------------------------------------------------------|----------------------------------------------------------------------------------------------------|
|                                                                                                    | Update Account Information<br>Designee Maintenance<br>View Account Activity<br>Update Paperless E-mail Distribution |
| Welcome!                                                                                                    |                                                                                                    |
| Account: 30401 ABC Corporation 🥑                                                                                                    |                                                                                                    |
| The Medicare Secondary Payer Recovery Portal provides a quick and efficient way to request case information and provide information to assist in resolving Medicare's recovery claim. |                                                                                                    |
| With the use of this portal, you may submit a valid authorization, request an update conditional payment amount, submit settlement information and dispute claims.                    |                                                                                                    |
| You may view the account activity by clicking the appropriate link under the Account Settings.                                                                                        |                                                                                                    |
| To request information regarding a case you have not already associated to your account, click the Request Case Access<br>link below.                                                 |                                                                                                    |
| To see cases that you have previously associated to your account, click the Case Listing link below.                                                                                  |                                                                                                    |
| To submit a case, click the Report A Case link below.                                                                                                    |                                                                                                    |
| To request an Open Debt Report, click the Open Debt Report link below.                                                                                                    |                                                                                                    |
| To view/print "Paperless" letter notification e-mails and letters, click the Go Paperless Letter Notifications link below.                                                            |                                                                                                    |
| Note: You will not be able to use the links below until your Profile Report has been returned.                                                                                        |                                                                                                    |
| Request Case Access                                                                                                    |                                                                                                    |
| Case Listing                                                                                                    |                                                                                                    |
| Report A Case                                                                                                    |                                                                                                    |
| Open Debt Report                                                                                                    |                                                                                                    |
| Go Paperless Letter Notifications                                                                                                    |                                                                                                    |
| < Previous                                                                                                    |                                                                                                    |

### **Slide notes**

From the MSPRP Welcome page, MSPRP users with the ability to self-report a new lead will select the Report A Case link.

Beneficiary users coming to MSPRP via Medicare.gov will be taken directly to the MSPRP Welcome! page where you will click the Report A Case link.

Note: Beneficiary users and authorized beneficiary representatives are able to initiate the authorization submission process from the Case Submission confirmation page.

Note: A "Go Paperless Letter Notifications" link has been added to allow users to view/print "Paperless" letter notification emails and letters. You will also see Go Paperless indicators next to the Account ID to indicate that the account has registered for the Go Paperless feature.

# Slide 5 of 32 - Reporting A Case

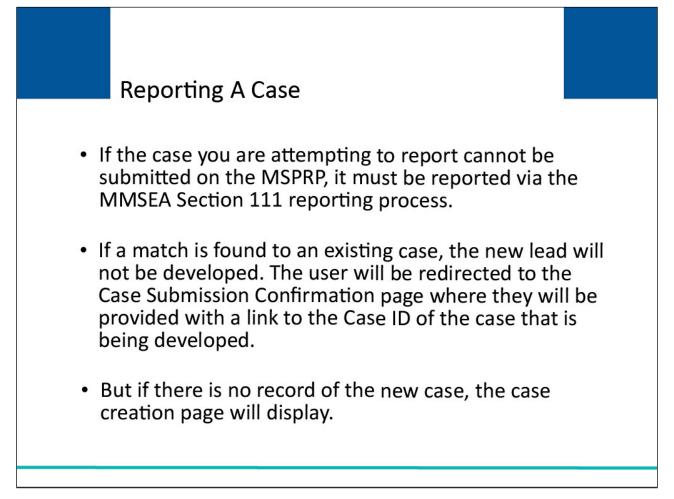

### Slide notes

If the case you are attempting to report cannot be submitted on the MSPRP. It must be reported via the MMSEA Section 111 reporting process.

If a match is found to an existing case, the new lead shall not be developed. You will be redirected to the Case Submission Confirmation page where they will be provided with a link to the Case ID of the case that is being developed.

But if there is no record of the new case, the case creation page will appear.

# Slide 6 of 32 - Reporting a Case

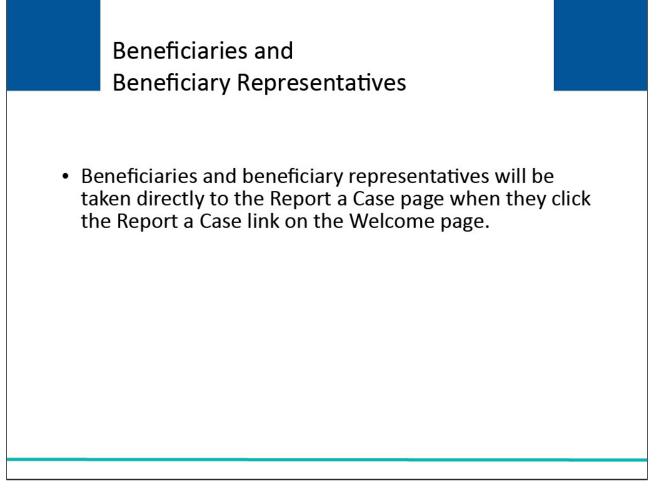

# Slide notes

Beneficiaries and beneficiary representatives will be taken directly to the Report a Case page when they click the Report A Case link on the Welcome! page.

### Slide 7 of 32 - Report A Case

|                                                                                                    | Quick Help           |
|----------------------------------------------------------------------------------------------------|----------------------|
|                                                                                                    | Help About This Page |
|                                                                                                    |                      |
| Report a Case                                                                                                    |                      |
| Report a Case                                                                                                    |                      |
| To report a case, you will be required to provide the following information: Medicare Beneficiary's Last Name, Medicare<br>Number, Date of Birth, Date of Accident/Incident, and identify the type of case being reported (Liability, No-Fault, or Workers'<br>Compensation).                                                                                                    |                      |
| Please Note: Medicare will not release information regarding this case without proper authorization from the beneficiary. To<br>ensure receipt of recovery related correspondence, you will need to submit a signed Consent to Release or Proof of<br>Representation document from the beneficiary. You will be able to submit this information later in this process.                 |                      |
| A case should only be reported if ongoing responsibility for medicals (ORM) has not been accepted for the case and there is<br>a pending settlement, but settlement has not yet been reached. Note: ORM refers to the Insurer's responsibility to pay, on an<br>ongoing basis, for the injured party's (the Medicare beneficiary's) "medicals" (medical care) associated with a claim. |                      |
| If your case is related to exposure to an environmental hazard or ingestion of a particular substance, or an issue with an<br>implanted medical device, the case should not be reported on the MSPRP. Please mail/fax information regarding this case<br>to:                                                                                                    |                      |
| Special Projects                                                                                                    |                      |
| P.O. Box 138868<br>Oklahoma City, OK 73113                                                                                                    |                      |
| Fax #: 1-405-869-3309                                                                                                    |                      |
| An asterisk(*) indicates a required field.                                                                                                    |                      |
| Please identify if you are reporting a case on behalf of a beneficiary or an insurer.<br>Beneficiary Representative Insurer or Insurer Representative                                                                                                    |                      |
| d                                                                                                    |                      |
| Click Continue to proceed. Click Cancel to return to the Account List page without reporting the new case.                                                                                                    |                      |
| Continue Cancel X                                                                                                    |                      |

### **Slide notes**

When the Report a Case link is selected, the Report a Case page will display.

If you are reporting as a Beneficiary or Representative, select the Beneficiary Representative bullet and click continue to proceed. If you are reporting as an Insurer or Insurer Representative, select the Insurer or Insurer Representative bullet and the following questions will appear (Questions with an asterisk must be answered):

- Has the insurer accepted the ORM?
- Has a settlement been reached for the accident/incident you are reporting?
- Is there a pending settlement for the accident/incident you are reporting?

After identifying if you are reporting a case on behalf of a beneficiary or an insurer, click Continue to proceed. Click Cancel to return to the Welcome! page.

If you select cancel this information will not be saved.

### Slide 8 of 32- Case Creation (Beneficiary)

|                                                                                                    | About This Site                                                                   | CMS Links                                                                                                  | How To                                                                            | Reference Materials                                                                                                    | Contact Us                    | Sign off |
|----------------------------------------------------------------------------------------------------|-----------------------------------------------------------------------------------|----------------------------------------------------------------------------------------------------|-----------------------------------------------------------------------------------|----------------------------------------------------------------------------------------------------|-------------------------------|----------|
|                                                                                                    | Bene                                                                              | ficiary Case                                                                                               | Creation                                                                          | Print this page                                                                                                    | Quick Help<br>Help About This | s Page   |
| Case Creati                                                                                              | on                                                                                |                                                                                                    |                                                                                   |                                                                                                    |                               |          |
|                                                                                                    | e criteria for creating a ca                                                      |                                                                                                    |                                                                                   | does not already exist and<br>Rights and Responsibilities                                                                                             |                               |          |
| Click Continue to proc                                                                                   | ceed. Click Cancel to retu                                                        | Irn to the Welcome! page                                                                                   | e without submitting the                                                          | new case.                                                                                                    |                               |          |
| An asterisk(*) indicates                                                                                 | s a required field.                                                               |                                                                                                    |                                                                                   |                                                                                                    |                               |          |
| * Beneficiary's Medic                                                                                    | are ID: 987654                                                                    | 321A                                                                                                    |                                                                                   |                                                                                                    |                               |          |
| *Beneficiary's Last N                                                                                    | ame: Smith                                                                        |                                                                                                    |                                                                                   |                                                                                                    |                               |          |
| *Beneficiary's Date o                                                                                    | f Birth: 02 / 15                                                                  | / 1940                                                                                                    |                                                                                   |                                                                                                    |                               |          |
| *Date of Accident/Inc                                                                                    | ident:                                                                            |                                                                                                    | (MM/DD/CCYY)                                                                      |                                                                                                    |                               |          |
| *Insurance Type:                                                                                         |                                                                                   |                                                                                                    |                                                                                   |                                                                                                    |                               |          |
| negligence, inappropri<br>but is not limited to, the<br>Malpractice liability ins                        | ate action, or inaction tha<br>e following: Homeowners<br>urance, Uninsured motor | t results in bodily injury of<br>liability insurance, Autor<br>ist liability insurance, and                | or damage to property. L<br>mobile liability insurance<br>d Underinsured motorist | tity against claims based on<br>iability insurance includes,<br>p. Product liability insurance,<br>liability insurance.<br>r damage to property in an |                               |          |
| accident, regardless of<br>insurance policies, Hor                                                       | f who is at fault for causin                                                      | g the accident. No-fault i                                                                                 | insurance may be found                                                            |                                                                                                    |                               |          |
| possessions of the Un<br>illnesses. The term inc<br>directly or indirectly thr<br>illness. Workers' comp | ited States) or the United<br>ludes a similar compensa                            | States to provide compe-<br>ation plan established by<br>de compensation to a wo<br>that compensates emplo | ensation to workers for v<br>an employer that is fun<br>Irker of such employer f  | or a work-related injury or                                                                                                    |                               |          |
| Continue D                                                                                               | Cancel 🔀                                                                          |                                                                                                    |                                                                                   |                                                                                                    |                               |          |

### Slide notes

Since you are the Beneficiary, the Case Creation Page will appear.

You will only need to enter the Date of the Accident or Injury and to select an insurance type.

The other information will be pre-populated with the data coming from Medicare.gov for the beneficiary. Once the user has entered all required data on the Case Creation page, click the Continue button and if all data validations are successful, the system will initiate a case search. This information will be validated to ensure the case does not already exist and that the data meets the criteria for creating a case.

Once the case is successfully submitted, the Rights and Responsibilities letter will be generated and mailed.

# Slide 9 of 32 - Case Creation (Non- Beneficiary)

|                                                                                                    | About This Site              | CMS Links                                                                                                    | How To                                                                                                    | Reference Materials                                                          | Contact Us                    | Sign off |
|----------------------------------------------------------------------------------------------------|------------------------------|----------------------------------------------------------------------------------------------------|----------------------------------------------------------------------------------------------------|------------------------------------------------------------------------------|-------------------------------|----------|
| Case Creati                                                                                                    | ion Non-Bei                  | neficiary Cas                                                                                                    |                                                                                                    | Print this page                                                              | Quick Help<br>Help About This | Page     |
| that the data meets the letter will be generated                                                                                                    |                              | e. Once the case is succe                                                                                                    | essfully submitted, the                                                                                                    | Rights and Responsibilities                                                  |                               |          |
| Click Continue to proc                                                                                                    | ceed. Click Cancel to return | to the Account List page                                                                                                    | e without submitting th                                                                                                    | ne new case.                                                                 |                               |          |
| An asterisk(*) indicate:                                                                                                    | s a required field.          |                                                                                                    |                                                                                                    |                                                                              |                               |          |
| * Beneficiary's Medic<br>ID:                                                                                                    | are                          | OR *Social Secu                                                                                                    | rity Number(SSN):                                                                                                    |                                                                              |                               |          |
| Beneficiary's Last N                                                                                                    | ame:                         | (at least fir                                                                                                    | st five letters)                                                                                                    |                                                                              |                               |          |
| Beneficiary's Date o                                                                                                    | f Birth: /                   | / (MM/DD/(                                                                                                    | CCYY)                                                                                                    |                                                                              |                               |          |
| Date of Accident/Inc                                                                                                    | ident: /                     | / (MM/DD/0                                                                                                    | CYY)                                                                                                    |                                                                              |                               |          |
| negligence, inappropri<br>is not limited to, the fol<br>Malpractice liability ins<br>ONo-Fault - insuranc<br>accident, regardless of<br>insurance policies, Ho |                              | esults in bodily injury or<br>ty insurance, Automobile<br>liability insurance, and l<br>services resulting from in<br>the accident. No-fault ins | damage to property. L<br>Hability insurance, Pr<br>Jnderinsured motorist<br>jury to an individual of<br>surance may be found | liability insurance.<br>r damage to property in an<br>as part of: Automobile |                               |          |
| oossessions of the Un<br>Inesses. The term inc<br>or indirectly through ar<br>Norkers' compensatio                                                             | n insurer, to provide compe  | tates to provide compen-<br>on plan established by a<br>nsation to a worker of su                                                                | sation to workers for v<br>n employer that is fun<br>ch employer for a wor                                                   | vork-related injuries and/or<br>ded by such employer directly                |                               |          |
| Continue D                                                                                                    | Cancel 🔀                     |                                                                                                    |                                                                                                    |                                                                              |                               |          |

#### **Slide notes**

If you are a Non-Beneficiary, the Case Creation Page will appear after you complete the questions on the Report A Case page.

Non-beneficiary users coming from the Report a Case page will need to enter a Medicare ID or SSN, Beneficiary Last Name, date of birth, the Date of the Accident or Injury for the case they are reporting and select the Insurance type (Liability, No-Fault, or Workers' Compensation).

When all data has been entered, select continue.

Note: Again, all entered data will be validated by the system to ensure that an existing case does not already exist.

### Slide 10 of 32 - Case Found

|                                                                                                    | About Th           |          | CMS Links                            | How To                      | Reference Materials          | Contact Us                      | Sign off   |
|----------------------------------------------------------------------------------------------------|--------------------|----------|--------------------------------------|-----------------------------|------------------------------|---------------------------------|------------|
|                                                                                                    |                    |          | and a large of the large of the same |                             |                              |                                 | Skip Navig |
| Case Four                                                                                                    | nd                 |          |                                      |                             | Print this page              | Quick Help<br>Help About This F | Page       |
| Beneficiary Medic                                                                                                    | are ID:            | ****6789 | В                                    | eneficiary Last Name:       | Doe                          |                                 |            |
| The case you repor<br>case. Click Continu<br>201117409000150<br>201117409000151<br>201117409000152<br>201117409000153<br>Continue | ie to return to th |          |                                      | to access the Case Inform   | nation page for the selected |                                 |            |
|                                                                                                    |                    | CMS/H    | 1S Vulnerability Disclo              | sure Policy   Privacy Polic | cy   User Agreement   Adobe  | Reader                          |            |

# Slide notes

If the case entered is in the system, the Case Found page will appear with the cases associated to your account.

The Case ID links displayed on the Case Found page shall redirect you to the existing Case Information where you will be able to access and manage the existing case based on their level of authority.

When you click on a Case ID link on the Case Found page, MSPRP will redirect the display to the Case Information page for the associated case.

### Slide 11 of 32- Case Creation Continued

| Home                                      | About This Site              | CMS Links                   | How To                  | Reference Materials           | Contact Us                | Sign off                   |
|-------------------------------------------|------------------------------|-----------------------------|-------------------------|-------------------------------|---------------------------|----------------------------|
|                                           |                              |                             |                         |                               |                           | Skip Navi                  |
| Case Cre                                  | ation Continue               | d                           |                         | Print this page               | Quick Help : Help At      | oout This Page             |
|                                           |                              |                             |                         |                               |                           |                            |
| The information pro                       | vided on the previous page I | has been validated. You ar  | e required to include a | It least one diagnosis code I | elated to the accident/in | cident as this aids in the |
| recovery process. Y                       | ou can directly enter diagno | sis codes one at a time or  | perform a search to lo  | cate and add specific diagn   | osis codes.               |                            |
| Click Continue to s                       | ubmit the case to CMS. Clic  | k Cancel to return to the A | ccount List page witho  | out submitting the case.      |                           |                            |
| An asterisk(*) indica                     | tes a required field.        |                             |                         |                               |                           |                            |
|                                           |                              |                             |                         |                               |                           |                            |
| Beneficiary Medica<br>Date of Accident/Ir |                              | Beneficiary Last Na         | ame: Doe<br>No-Fault    | Bene                          | ficiary Date of Birth:    | 01/01/1950                 |
| Date of Accident/II                       | cident: 01/01/2015           | Insurance Type:             | NO-Fault                |                               |                           |                            |
| DX Code Searc                             | h Injury Category DX         | Code Search                 |                         |                               |                           |                            |
| DX Code Searc                             | Injury Category DA           | Code Search                 |                         |                               |                           |                            |
|                                           |                              |                             |                         |                               |                           |                            |
|                                           |                              |                             |                         |                               |                           |                            |
| * Related Diagnos                         |                              |                             | D-9 O ICD-10 O          | Add DX Code                   | Total Cod                 | es Selected: 0             |
| Delete D                                  | X Code DX                    | Ind Des                     | cription                |                               |                           |                            |
|                                           |                              |                             |                         |                               |                           |                            |

### Slide notes

If the case is not found in the system, the Case Creation Continued page will appear.

From the Case Creation Continued page you will be able to add up to 25 diagnosis codes to your case.

You will have three options for adding the diagnosis codes:

- Direct entry of a single code,
- DX Code Search Button, and
- Injury Category DX Code Search Button.

If you are unsure of the Diagnosis Code, select the Diagnosis Code Search Button to display the Diagnosis Code Search page.

### Slide 12 of 32 - Diagnosis Code Search

| t: 5<br>rosis Codes Remaining: 20 |
|-----------------------------------|
|                                   |
| onio Codes Demaining              |
| losis Codes Remaining. 20         |
|                                   |
| nosis Code End:                   |
|                                   |
|                                   |
|                                   |
|                                   |
|                                   |
|                                   |
| Ind                               |

# Slide notes

The DX Code Search Button will take you to the Diagnosis Code Search page.

You will be able to search by:

- Diagnosis Code,
- A range of diagnosis codes,
- A list of codes, or
- By text description.

The results from the search will be displayed with code and a description. This will allow you to select multiple codes at a time.

Once the Add selected Codes button is selected, the codes will display on the Case Creation Continued page.

# Slide 13 of 32- Diagnosis Codes

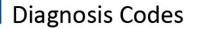

- When an MSPRP user adds or searches for a diagnosis code, they shall be limited to search for diagnosis codes that are applicable to the Date of Accident/Incident.
- If the Date of Accident/Incident is on or after October 1, 2015, they shall only be able to search for ICD-10 diagnosis codes.
- If the date of accident/incident is prior to October 1, 2015, they shall be able to search for ICD-9 or ICD-10 diagnosis codes.

### Slide notes

When you add or search for a diagnosis code, you will be limited to search for diagnosis codes that are applicable to the Date of Accident/Incident.

If the Date of Accident/Incident is on or after October 1, 2015, you will only be able to search for ICD-10 diagnosis codes.

If the date of accident/incident is prior to October 1, 2015, you will be able to search for ICD-9 or ICD-10 diagnosis codes.

# Slide 14 of 32 - Diagnosis Code Selection

| Home About Ti              | IIS SILE   | CMS Links    | How To           | Reference Materials | Contact Us      | Sign off<br>Skip Naviga |
|----------------------------|------------|--------------|------------------|---------------------|-----------------|-------------------------|
| Diagnosis Code S           | election   | by Injury Ca | ategory          | Print this page     | Quick Help      |                         |
| Date of Accident/Incident: | 01/01/2015 |              |                  |                     | Help About This | Page                    |
| Current Count on Case:     | 5          | Total Coun   | t:               | 5                   |                 |                         |
| Selected Count:            | 0          | Total Diagn  | iosis Codes Rema | aining: 20          |                 |                         |
| Conditions                 |            |              |                  |                     |                 |                         |
| Diseases                   |            |              |                  |                     |                 |                         |
| Head & Neck                |            |              |                  |                     |                 |                         |
| Lower Extremities          |            |              |                  |                     |                 |                         |
| Mid Section                |            |              |                  |                     |                 |                         |
| Organs                     |            |              |                  |                     |                 |                         |
| Upper Extremities          |            |              |                  |                     |                 |                         |

# Slide notes

The Injury Category Diagnosis Code Search button will take you to the Diagnosis Code Selection by Injury Category page.

You can select diagnosis codes based on the body part that was affected by the accident or injury.

One or multiple diagnosis codes can be selected at a time. The system will then copy the selected codes over to the Case Creation Continued page.

Click to add Selected Codes button.

| Slide | 15 | of 32 · | - Case | Creation | Page | Continued |
|-------|----|---------|--------|----------|------|-----------|
|-------|----|---------|--------|----------|------|-----------|

|                                                              | About Thi                                                                                                 | is Site                                                       | CMS Links                                                       | How To                                                    | Reference Materials           | Contact Us            | Sign off                      |
|--------------------------------------------------------------|----------------------------------------------------------------------------------------------------|---------------------------------------------------------------|-----------------------------------------------------------------|-----------------------------------------------------------|-------------------------------|-----------------------|-------------------------------|
|                                                              |                                                                                                    |                                                               |                                                                 |                                                           |                               |                       | Skip Navig                    |
| Case                                                         | Creation Co                                                                                               | ontinued                                                      |                                                                 |                                                           | Print this page               | Quick Help : Help Al  | bout This Page                |
|                                                              |                                                                                                    |                                                               |                                                                 |                                                           |                               |                       |                               |
|                                                              |                                                                                                    |                                                               |                                                                 |                                                           | at least one diagnosis code r |                       | icident as this aids in the   |
| ecovery pro                                                  | cess. You can directly e                                                                                  | enter diagnosis co                                            | odes one at a time of                                           | r perform a search to                                     | ocate and add specific diagno | ISIS CODES.           |                               |
| Click Contin                                                 | ue to submit the case t                                                                                   | o CMS. Click Car                                              | ncel to return to the                                           | Account List page wit                                     | nout submitting the case.     |                       |                               |
|                                                              |                                                                                                    |                                                               |                                                                 |                                                           |                               |                       |                               |
| An asterisk(*                                                | *) indicates a required fi                                                                                | ield.                                                         |                                                                 |                                                           |                               |                       |                               |
| An asterisk(*                                                | *) indicates a required fi                                                                                | ield.                                                         |                                                                 |                                                           |                               |                       |                               |
|                                                              | -                                                                                                    | ield.<br>34A6789                                              | Beneficiary Last N                                              | lame: Doe                                                 | Bene                          | iciary Date of Birth: | 01/01/1950                    |
| Beneficiary                                                  | Medicare ID: 123                                                                                          |                                                               | Beneficiary Last N<br>Insurance Type:                           | <b>lame:</b> Doe<br>No-Faul                               |                               | iciary Date of Birth: | 01/01/1950                    |
| Beneficiary                                                  | Medicare ID: 123                                                                                          | 34A6789                                                       | ina dia                                                         |                                                           |                               | iciary Date of Birth: | 01/01/1950                    |
| Beneficiary                                                  | Medicare ID: 123<br>ident/Incident: 01/                                                                   | 04A6789<br>01/2015                                            | Insurance Type:                                                 |                                                           |                               | iciary Date of Birth: | 01/01/1950                    |
| Beneficiary<br>Date of Acc                                   | Medicare ID: 123<br>ident/Incident: 01/                                                                   | 34A6789                                                       | Insurance Type:                                                 |                                                           |                               | iciary Date of Birth: | 01/01/1950                    |
| Beneficiary<br>Date of Acc                                   | Medicare ID: 123<br>ident/Incident: 01/                                                                   | 34A6789<br>01/2015<br>ategory DX Cod                          | Insurance Type:<br>e Search                                     |                                                           |                               |                       | 01/01/1950<br>les Selected: 4 |
| Beneficiary<br>Date of Acc                                   | Medicare ID: 123<br>ident/Incident: 01/<br>Search Injury Ca                                               | 34A6789<br>01/2015<br>ategory DX Cod                          | Insurance Type:<br>e Search                                     | No-Faul                                                   |                               |                       |                               |
| Beneficiary<br>Date of Acc<br>DX Code                        | Medicare ID: 123<br>ident/Incident: 01/<br>Search Injury Ca<br>Diagnosis (DX) Code(s                      | 94A6789<br>01/2015<br>ategory DX Cod                          | Insurance Type:<br>e Search<br>DX Ind: IC<br>De:                | No-Faul                                                   | Add DX Code                   |                       |                               |
| Beneficiary<br>Date of Acc<br>DX Code<br>Related E<br>Delete | Medicare ID: 123<br>ident/Incident: 01/<br>Search Injury Ca<br>Diagnosis (DX) Code(s                      | 34A6789<br>01/2015<br>ategory DX Cod<br>):<br>DX Ind          | Insurance Type:<br>e Search<br>DX Ind: IC<br>Det<br>Chr         | No-Faul<br>:D-9 OICD-10 O<br>scription                    | Add DX Code                   |                       |                               |
| Beneficiary<br>Date of Acc<br>DX Code<br>Related D<br>Delete | Medicare ID: 123<br>ident/Incident: 01//<br>Search Injury Ca<br>Diagnosis (DX) Code(s<br>DX Code<br>33912 | 34A6789<br>01/2015<br>ategory DX Cod<br>):<br>DX Ind<br>ICD-9 | Insurance Type:<br>e Search<br>DX Ind: IC<br>Det<br>Chri<br>Bad | No-Faul<br>CD-9 CD-10 Scription<br>ronic tension type hea | Add DX Code                   |                       |                               |

Once all diagnosis codes are entered and the Continue button is clicked on the Case Creation Continued page, the system will display a Case Submission Confirmation page with the new Case ID and text asking you to use the link to go to the Case Information page to enter any settlement information you have for the case now.

|                                                                        | About This Site                                             | CMS Links                                                                             | How To                                                                     | Reference Materials                                                                            | Contact Us      | Sign off<br>Skip Navig |
|------------------------------------------------------------------------|-------------------------------------------------------------|---------------------------------------------------------------------------------------|----------------------------------------------------------------------------|------------------------------------------------------------------------------------------------|-----------------|------------------------|
| Case Sub                                                               | mission Conf                                                | irmation                                                                              |                                                                            |                                                                                                | Quick Help      |                        |
| euse eus                                                               |                                                             | indion                                                                                |                                                                            |                                                                                                | Help About This | Page                   |
| Case ID:                                                               | 201117409000                                                | 150 Donoficio                                                                         | pr Madiaara IDr                                                            | *****6789                                                                                      |                 | 5                      |
| Case ID:<br>Beneficiary Last N                                         |                                                             | 150 Beneficia                                                                         | ry Medicare ID:                                                            | 0/89                                                                                           |                 |                        |
| tems or services that                                                  | at Medicare paid conditiona<br>s letter, authorization must | lly which have been ider                                                              | ntified as being related                                                   | etter provides information on<br>I to the submitted case. To<br>Click Provide Authorization to |                 |                        |
| Below text is only vis<br>Case page.                                   | sible for beneficiary or for u                              | sers who are identified th                                                            | hemselves as Benefic                                                       | iary representative on Report                                                                  |                 |                        |
| CPL if settlement inf<br>also advises on wha<br>settlement information |                                                             | time. Like the CPL, the<br>hin 30 days of its receipt<br>h file for all parties excep | CPN provides condition<br>or the demand letter<br>of the beneficiary. Clic | k Provide Authorization to                                                                     |                 |                        |
| Niek Centinus to re                                                    | aturn to the Welcome! page                                  | Click the Case ID link to                                                             | o access the Case Inf                                                      | ormation page.                                                                                 |                 |                        |

The Case ID will be hyperlinked to take you directly to the Case Information page, or you can click the Continue button to return to the Welcome! page.

The confirmation page will also include a button to take you directly to the authorization page for the case. If you were to select the Provide Authorizations link, they would need to complete the same required information covered in the beneficiary user portion of this presentation.

Click continue to return to the Welcome! Page.

# Slide 17 of 32 - Case Listing Page (Beneficiary)

| Beneficiary Case L<br>ich you have previously requested in<br>the case number. To manage Design<br>ter any search criteria and click the S<br>in a case that is not yet available on th<br>an add this case using the Report A ( | formation.<br>nee access to the cas<br>iearch button.<br>ne MSPRP and you wi |                          | Quick Help<br>Help About This F                                                                                                    | Page |
|----------------------------------------------------------------------------------------------------|------------------------------------------------------------------------------|--------------------------|----------------------------------------------------------------------------------------------------|------|
| ich you have previously requested in<br>the case number. To manage Design<br>ter any search criteria and click the <b>S</b><br>n a case that is not yet available on th                                                          | formation.<br>nee access to the cas<br>iearch button.<br>ne MSPRP and you wi | e, click on the Manage   | Help About This F                                                                                                    | Page |
| the case number. To manage Design<br>ter any search criteria and click the <b>S</b><br>n a case that is not yet available on th                                                                                                  | nee access to the cas<br>iearch button.<br>ne MSPRP and you wi               |                          |                                                                                                    |      |
| the case number. To manage Design<br>ter any search criteria and click the <b>S</b><br>n a case that is not yet available on th                                                                                                  | nee access to the cas<br>iearch button.<br>ne MSPRP and you wi               |                          |                                                                                                    |      |
| ter any search criteria and click the S                                                                                                    | earch button.<br>ne MSPRP and you wi                                         |                          |                                                                                                    |      |
| n a case that is not yet available on th                                                                                                    | ne MSPRP and you wi                                                          | sh to initiate the Final |                                                                                                    |      |
|                                                                                                    |                                                                              | sh to initiate the Final |                                                                                                    |      |
|                                                                                                    |                                                                              | MSPRP Welcome page.      |                                                                                                    |      |
|                                                                                                    |                                                                              |                          |                                                                                                    |      |
|                                                                                                    |                                                                              |                          |                                                                                                    |      |
| D in ascending order. Selecting Can                                                                                                    | cel will return to the H                                                     | ome Page.                |                                                                                                    |      |
| were reported via the Report A Case                                                                                                    | process on the MSPF                                                          | RP.                      |                                                                                                    |      |
|                                                                                                    |                                                                              |                          |                                                                                                    |      |
|                                                                                                    |                                                                              |                          |                                                                                                    |      |
|                                                                                                    |                                                                              |                          |                                                                                                    |      |
|                                                                                                    |                                                                              |                          |                                                                                                    |      |
|                                                                                                    |                                                                              | _                        | ID in ascending order. Selecting Cancel will return to the Home Page.<br>were reported via the Report A Case process on the MSPRP. |      |

# Slide notes

If you select Continue on the case submission confirmation page, the beneficiary can access the Case listing link from the Welcome! Page and the case will be listed for them to access or view.

# Slide 18 of 32 - Case Listing Page (Non-Beneficiary)

| To view case detail information, click the case number. To manage Designee access to the case, click on the Manage<br>Access link. To perform a search, enter any search criteria and click the Search button.<br>If you are approaching settlement on a case that is not yet available on the MSPRP and you wish to initiate the Final<br>Conditional Payment process, you can add this case using the Report A Case link found on the MSPRP Welcome page.<br>Case ID:                                                                                                    |
|----------------------------------------------------------------------------------------------------|
| Conditional Payment process, you can add this case using the Report A Case link found on the MSPRP Welcome page.   Case ID:   Search Hint   Medicare ID:   Beneficiary SSN:   -   -   Beneficiary SSN:   -   -   Beneficiary Last Name:   Search   Selecting Cancel will return to the Home Page Selecting Remove Cases will remove all cases checked in the Select column.                                                                                                    |
| Medicare ID:                                                                                                    |
| Beneficiary SSN:   Beneficiary Last Name:   Search   Search   Selecting Cancel will return to the Home Page   Selecting Remove Cases will remove all cases checked in the Select column.   Case IDs denoted with an asterisk were reported via the Report A Case process on the MSPRP.     Select   Case Selecting Case ID   Bene Last Name   Medicare ID   Bene Date of   Birth   Case Status   Authorization Level   Authorization Status   Case   201117409000150   Smith                                                                                                    |
| Beneficiary Last Name:       Search Hint         Selecting Cancel will return to the Home Page         Selecting Remove Cases will remove all cases checked in the Select column.         * Case IDs denoted with an asterisk were reported via the Report A Case process on the MSPRP.         Cases         Select       Case ID         Bene Last Name       Medicare ID         Birth       Case Status         Authorization Level       Authorization Case Access         201117409000150       Smith                                                                                                    |
| Search         Selecting Cancel will return to the Home Page         Selecting Remove Cases will remove all cases checked in the Select column.         Case IDs denoted with an asterisk were reported via the Report A Case process on the MSPRP.         Cases         Selecting Cases         Selecting Remove Cases will remove all cases checked in the Select column.         Case IDs denoted with an asterisk were reported via the Report A Case process on the MSPRP.         Cases         Select       Case ID         Bene Last Name       Medicare ID         Birth       Case Status         Authorization Level       Authorization Access         201117409000150       Smith |
| Selecting Cancel will return to the Home Page Selecting Remove Cases will remove all cases checked in the Select column. Case IDs denoted with an asterisk were reported via the Report A Case process on the MSPRP. Cases Select Case ID Bene Last Name Medicare ID Bene Date of Birth Case Status Authorization Level Authorization Case Access 201117409000150 Smith ****9999A 09/01/1940 Demand Beneficiary Proof of Verified Manage                                                                                                    |
| Selecting Cancel will return to the Home Page Selecting Remove Cases will remove all cases checked in the Select column. Case IDs denoted with an asterisk were reported via the Report A Case process on the MSPRP. Cases Select Case ID Bene Last Name Medicare ID Bene Date of Birth Case Status Authorization Level Authorization Case Access 201117409000150 Smith ****9999A 09/01/1940 Demand Beneficiary Proof of Verified Manage                                                                                                    |
| Selecting Remove Cases will remove all cases checked in the Select column.  Case IDs denoted with an asterisk were reported via the Report A Case process on the MSPRP.  Cases Select Case ID Bene Last Name Medicare ID Bene Date of Birth Case Status Authorization Level Authorization Case Access 201117409000150 Smith *****9999A 09/01/1940 Demand Beneficiary Proof of Verified Manage                                                                                                    |
| Select       Case ID       Bene Last Name       Medicare ID       Bene Date of Birth       Case Status       Authorization Level       Authorization Case Access         201117409000150       Smith       *****9999A       09/01/1940       Demand       Beneficiary Proof of       Verified       Manage                                                                                                    |
| Image: Birth         Birth         Birth         Status         Access           201117409000150.0         Smith         *****9999A         09/01/1940         Demand         Beneficiary Proof of         Verified         Manage                                                                                                    |
|                                                                                                    |
| A Constant A Constant A Constant A Constant A Constant A Constant A Constant A Constant A Constant A Constant A                                                                                                    |
| 201117409000151         Jones         ****8888B         04/19/1945         Closed         Manage<br>Access                                                                                                    |
| 201117409000152 * Williams ****77777B 08/20/1939 DEMAND IN Beneficiary Consent to Verified Manage                                                                                                    |
| Image: Birth         Birth         Birth         Status         Access           201117409000150         Smith         *****9999A         09/01/1940         Demand         Beneficiary Proof of         Verified         Manage                                                                                                    |

# Slide notes

If a non-beneficiary user selects Continue, the Welcome! page will allow them to access the Case listing link and their case will be listed for them to access or view.

Non-Beneficiaries have the option to enter search criteria and search for the case they are accessing.

# Slide 19 of 32 - Case Information Page

| С | View / Request Authorizations                                                                                                    |
|---|----------------------------------------------------------------------------------------------------|
|   | Request an update to the conditional payment amount What is this?                                                                    |
| 2 | Request an electronic conditional payment letter with Current Conditional Payment Amount What is this?                               |
| 3 | Request a mailed copy of the conditional payment letter What is this?                                                                |
| 0 | Begin Final Conditional Payment Process and Provide 120 Days' Notice of Anticipated Settlement What is this?                         |
| 0 | Calculate Final Conditional Payment Amount What is this?                                                                             |
| 0 | Request an electronic Dispute Denial for Final Conditional Payment Case Letter with Current Conditional Payment Amount What is this? |
| 3 | View / Dispute Claims Listing What is this?                                                                                          |
| 0 | View/Provide the Notice of Settlement Information What is this?                                                                      |
| 0 | ) Initiate Demand Letter What is this?                                                                                               |
| 3 | View / Submit Redetermination (First Level Appeal) What is this?                                                                     |
|   | Submit Waiver Request What is this?                                                                                                  |
| 0 | Submit Compromise Request What is this?                                                                                              |
| 2 | Submit Case Documentation What is this?                                                                                              |
|   |                                                                                                    |

### **Slide notes**

The Case Information page will appear after selecting the appropriate case ID link. The bottom portion of the page provides a link for users to View/Provide the Notice of Settlement Information. This option allows the beneficiary or beneficiary representative with a verified POR to view or submit notice of settlement information for a beneficiary-debtor case, upload supporting settlement documentation, and if the case qualifies, elect the Fixed Percentage Option. A beneficiary's representative with a verified Consent to Release (CTR) authorization will be able to view, but not submit, settlement information.

Completion of this action results in the issuance of a demand bill. Once a case has settled, notice of the settlement must be transmitted to Medicare so that the reimbursement process can be brought to a conclusion. For cases that are in the Final Conditional Payment process, notice of settlement information must be submitted within 30 calendar days of requesting the final conditional payment amount.

Note: To prevent you from taking any action on BCRC or CRC NGHP ORM (Ongoing Responsibility for Medicals) cases related to a deleted Section 111 lead, the following Case Information page actions will be disabled:

MSPRP Self-Reporting

- View/Request Authorizations,
- Request and update to the conditional payment amount, and
- Request a mailed copy of the conditional payment letter.

| Slide | 20 of | · 32- | Settlement | Information | Page |
|-------|-------|-------|------------|-------------|------|
|-------|-------|-------|------------|-------------|------|

| Home                                        | About This Site                                                          | CMS Links                                                  | How To                                          | Reference Materials                                                                             | Contact Us     | Sign off |
|---------------------------------------------|--------------------------------------------------------------------------|------------------------------------------------------------|-------------------------------------------------|-------------------------------------------------------------------------------------------------|----------------|----------|
| Settlemer                                   | nt Information                                                           |                                                            |                                                 | Print this page                                                                                 | Quick Help     |          |
| Fixed Percentage (<br>claims listing on the |                                                                          | age will result in the issua<br>related to the case, click | ance of a demand/bill.<br>Cancel and select the | Note: if you believe any of the<br>e View / Dispute Claims Listing                              | Help About Thi | s Page   |
| An asterisk (*) indio                       | cates a required field.                                                  |                                                            |                                                 |                                                                                                 |                |          |
| *Injury Type:                               |                                                                          |                                                            |                                                 |                                                                                                 |                |          |
| Injury, CMS reserve<br>alleged injury resul | es the right to amend or mod                                             | lify the Final Conditional                                 | Payment Amount if a                             | Non-Physical Trauma-Based<br>Iditional claims related to the<br>tified and were not included in |                |          |
|                                             |                                                                          | ged injury resulting from                                  | exposure, implantatio                           | on, or ingestion of a substance.)                                                               |                |          |
| *Settlement Date:                           |                                                                          |                                                            |                                                 |                                                                                                 |                |          |
| Settlement Detail                           | s                                                                        |                                                            |                                                 |                                                                                                 |                |          |
| Please choose one                           | e of the following options:                                              |                                                            |                                                 |                                                                                                 |                |          |
|                                             | osts are limited to what the bo<br>ould be entered. <u>If nothing is</u> |                                                            |                                                 | nt. Only those costs borne by<br>thout Attorney Fees.                                           |                |          |
| None Attorney Fees                          | What are Attorney Fees?                                                  |                                                            |                                                 |                                                                                                 |                |          |
| Attorney Fee<br>Attorney Exp                |                                                                          |                                                            | ) - 999,999,999.99)<br>) - 999,999,999.99)      |                                                                                                 |                |          |
| O Attorney Fee P                            | Percentage 0 %                                                           |                                                            |                                                 |                                                                                                 |                |          |
| <b>Fixed Percenta</b>                       | age Option What is Fixed F                                               | Percentage Option?                                         |                                                 |                                                                                                 |                |          |
| Exclusions                                  |                                                                          |                                                            |                                                 |                                                                                                 |                |          |

The Settlement Information Page will appear.

Enter the injury type, Settlement amount, settlement date, and all settlement details.

### Slide 21 of 32 - Settlement Information Page - Bottom

| *Settlement Amount:                                                                                                    | (0.01 - 999,999,999,99)                                                                                                    |        |
|----------------------------------------------------------------------------------------------------|----------------------------------------------------------------------------------------------------|--------|
|                                                                                                    |                                                                                                    |        |
| *Settlement Date:                                                                                                    | // (MM/DD/CCYY)                                                                                                    |        |
| Settlement Details                                                                                                    |                                                                                                    |        |
| Diagon change and of the                                                                                                    | following options:                                                                                                    |        |
| Please choose one of the                                                                                                    | tonowing options.                                                                                                    |        |
| Note: Fees and costs are                                                                                                    | limited to what the beneficiary had to pay to attain his/her settlement. Only those costs bor                                                                                                    | rne by |
| the beneficiary should be                                                                                                    | entered. If nothing is entered, this request will be processed without Attorney Fees.                                                                                                    |        |
| None                                                                                                    |                                                                                                    |        |
| Attorney Fees What                                                                                                    | are Attorney Fees?                                                                                                    |        |
| Attorney Fees:                                                                                                    |                                                                                                    |        |
| Attorney Expenses:                                                                                                    | . (0.00 - 999,999,999,99)<br>. (0.00 - 999,999,999,99)                                                                                                    |        |
|                                                                                                    |                                                                                                    |        |
| Attorney Fee Percent                                                                                                    | age 0 %                                                                                                    |        |
|                                                                                                    |                                                                                                    |        |
|                                                                                                    |                                                                                                    |        |
|                                                                                                    | tion What is Fixed Percentage Option?                                                                                                    |        |
|                                                                                                    |                                                                                                    |        |
| ○ Fixed Percentage Op                                                                                                    | tion What is Fixed Percentage Option?                                                                                                    |        |
| Fixed Percentage Op                                                                                                    |                                                                                                    |        |
| <ul> <li>Fixed Percentage Op</li> <li>Exclusions</li> <li>MED/PIP/Other</li> <li>Exclusions:</li> </ul>                                                                                                    | tion What is Fixed Percentage Option?                                                                                                    |        |
| <ul> <li>Fixed Percentage Op</li> <li>Exclusions</li> <li>MED/PIP/Other</li> <li>Exclusions:</li> </ul>                                                                                                    | tion What is Fixed Percentage Option?                                                                                                    |        |
| Fixed Percentage Op     Exclusions     MED/PIP/Other     Exclusions:     I attest that the settle     Official Settlement Docum                                                                                                    | tion What is Fixed Percentage Option?  (0.00 - 999,999,999.99) What are Exclusions?  ment information provided above is correct. entation (court documents) is not required unless needed to resolve relatedness issues on                                                                                                    |        |
| Fixed Percentage Op     Exclusions     MED/PIP/Other     Exclusions:     I attest that the settle Official Settlement Docum conditional payments made                                                                                               | tion What is Fixed Percentage Option?  (0.00 - 999,999.999) What are Exclusions?  ment information provided above is correct. entation (court documents) is not required unless needed to resolve relatedness issues on e. In certain situations, CMS may require a detailed breakdown of attorney fees and                                                                                                    |        |
| Fixed Percentage Op     Exclusions     MED/PIP/Other     Exclusions:     I attest that the settle     Official Settlement Docum                                                                                                    | tion What is Fixed Percentage Option?  (0.00 - 999,999.999) What are Exclusions?  ment information provided above is correct. entation (court documents) is not required unless needed to resolve relatedness issues on e. In certain situations, CMS may require a detailed breakdown of attorney fees and                                                                                                    |        |
| Fixed Percentage Op     Exclusions     MED/PIP/Other     Exclusions:     I attest that the settle     Official Settlement Docum     conditional payments made     expenses to be provided                                                           | tion What is Fixed Percentage Option?  (0.00 - 999,999,999.99) What are Exclusions?  ment information provided above is correct. entation (court documents) is not required unless needed to resolve relatedness issues on e. In certain situations, CMS may require a detailed breakdown of attorney fees and //uploaded.                                                                                                    |        |
| Fixed Percentage Op     Exclusions     MED/PIP/Other     Exclusions:     I attest that the settle     Official Settlement Docum     conditional payments made     expenses to be provided                                                           | tion What is Fixed Percentage Option?  (0.00 - 999,999.999) What are Exclusions?  ment information provided above is correct. entation (court documents) is not required unless needed to resolve relatedness issues on e. In certain situations, CMS may require a detailed breakdown of attorney fees and                                                                                                    |        |
| Fixed Percentage Op     Exclusions     MED/PIP/Other     Exclusions:     I attest that the settle     Official Settlement Docum     conditional payments mad     expenses to be provided     To upload supporting do                                | tion What is Fixed Percentage Option?  (0.00 - 999,999,999.99) What are Exclusions?  ment information provided above is correct. entation (court documents) is not required unless needed to resolve relatedness issues on e. In certain situations, CMS may require a detailed breakdown of attorney fees and //uploaded.                                                                                                    |        |
| Fixed Percentage Op     Exclusions     MED/PIP/Other     Exclusions:     I attest that the settle     Official Settlement Docum     conditional payments mad     expenses to be provided     To upload supporting do                                | tion What is Fixed Percentage Option?  (0.00 - 999,999,999) What are Exclusions?  ment information provided above is correct.  entation (court documents) is not required unless needed to resolve relatedness issues on e. In certain situations, CMS may require a detailed breakdown of attorney fees and l/uploaded.  cumenation, please click here Upload Documentation.                                                                                               |        |
| Fixed Percentage Op     Exclusions     MED/PIP/Other     Exclusions:     I attest that the settle     Official Settlement Docum     conditional payments mad     expenses to be provided     To upload supporting do     Note: Please submit settle | tion What is Fixed Percentage Option?  (0.00 - 999,999,999) What are Exclusions?  ment information provided above is correct.  entation (court documents) is not required unless needed to resolve relatedness issues on e. In certain situations, CMS may require a detailed breakdown of attorney fees and l/uploaded.  cumenation, please click here Upload Documentation.                                                                                               |        |
| Fixed Percentage Op     Exclusions     MED/PIP/Other     Exclusions:     I attest that the settle     Official Settlement Docum     conditional payments mad     expenses to be provided     To upload supporting do     Note: Please submit settle | tion What is Fixed Percentage Option?  (0.00 - 999,999,999,99) What are Exclusions?  ment information provided above is correct.  entation (court documents) is not required unless needed to resolve relatedness issues on e. In certain situations, CMS may require a detailed breakdown of attorney fees and //uploaded.  cumenation, please click here <u>Upload Documentation</u> ment related documentation only. Any other documents submitted will not be reviewed. |        |

### Slide notes

The bottom portion of the Settlement page will allow you to attest that the settlement information is correct if settlement information is uploaded on the same day as the lead submission,

A Conditional Payment Notice (CPN) will be systematically generated after the claims history has been retrieved and claims filtering has been completed, otherwise a Conditional Payment Letter (CPL) will be generated.

You can add supporting documentation. Select the upload documentation link to add documents.

| Slide 22 of 32 - Notice of Settlement Documentation Upload Pa | age |
|---------------------------------------------------------------|-----|
|---------------------------------------------------------------|-----|

| ettlement Doo                  | umentation I                                                                                                    |                                                                                                    |                                                                                                    |                                                                                                    |                                                                                                    |
|--------------------------------|----------------------------------------------------------------------------------------------------|----------------------------------------------------------------------------------------------------|----------------------------------------------------------------------------------------------------|----------------------------------------------------------------------------------------------------|----------------------------------------------------------------------------------------------------|
|                                | , annon a non a                                                                                                    | Upload                                                                                                    |                                                                                                    | Quick Help                                                                                                    |                                                                                                    |
|                                |                                                                                                    |                                                                                                    | Print this page                                                                                                    | Help About This Pa                                                                                                    | age                                                                                                    |
| File to find the file to uploa | d in support of the Notice                                                                                                    | of Settlement.                                                                                                    |                                                                                                    |                                                                                                    |                                                                                                    |
| meet the following criteria    | E                                                                                                    |                                                                                                    |                                                                                                    |                                                                                                    |                                                                                                    |
| mat                            |                                                                                                    |                                                                                                    |                                                                                                    |                                                                                                    |                                                                                                    |
|                                |                                                                                                    |                                                                                                    |                                                                                                    |                                                                                                    |                                                                                                    |
|                                | gabytes) in size.                                                                                                    |                                                                                                    |                                                                                                    |                                                                                                    |                                                                                                    |
| pages included in the file i   |                                                                                                    | 5 by 11 inches.                                                                                                    |                                                                                                    |                                                                                                    |                                                                                                    |
|                                | alphanumeric characters:                                                                                                    | any letter (A-Z, a-z),                                                                                                    | any number (0-9), and any                                                                                                    |                                                                                                    |                                                                                                    |
| becial characters: hyphen      |                                                                                                    |                                                                                                    | .,                                                                                                    |                                                                                                    |                                                                                                    |
| not include spaces.            |                                                                                                    |                                                                                                    |                                                                                                    |                                                                                                    |                                                                                                    |
| ill upload the documents.      | Selecting Cancel will retu                                                                                                    | rn you to the Settleme                                                                                                    | ent Information page and                                                                                                    |                                                                                                    |                                                                                                    |
| uploaded.                      |                                                                                                    |                                                                                                    |                                                                                                    |                                                                                                    |                                                                                                    |
| le chosen                      |                                                                                                    |                                                                                                    |                                                                                                    |                                                                                                    |                                                                                                    |
|                                |                                                                                                    |                                                                                                    |                                                                                                    |                                                                                                    |                                                                                                    |
| le chosen                      |                                                                                                    |                                                                                                    |                                                                                                    |                                                                                                    |                                                                                                    |
| le chosen                      |                                                                                                    |                                                                                                    |                                                                                                    |                                                                                                    |                                                                                                    |
| le chosen                      |                                                                                                    |                                                                                                    |                                                                                                    |                                                                                                    |                                                                                                    |
|                                |                                                                                                    |                                                                                                    |                                                                                                    |                                                                                                    |                                                                                                    |
|                                |                                                                                                    |                                                                                                    |                                                                                                    |                                                                                                    |                                                                                                    |
|                                |                                                                                                    |                                                                                                    |                                                                                                    |                                                                                                    |                                                                                                    |
|                                |                                                                                                    |                                                                                                    |                                                                                                    |                                                                                                    |                                                                                                    |
| Cancel 🔀                       |                                                                                                    |                                                                                                    |                                                                                                    |                                                                                                    |                                                                                                    |
|                                | meet the following criteria<br>mat.<br>ted.<br>ian or equal to 40 MB (me<br>pages included in the file r<br>haracters or less.<br>cludes the following valid a<br>becial characters: hyphen<br>not include spaces. | meet the following criteria:<br>mat.<br>ted.<br>ian or equal to 40 MB (megabytes) in size.<br>pages included in the file must not be larger than 8.<br>haracters or less.<br>cludes the following valid alphanumeric characters:<br>becial characters: hyphen (-), period (.) and undersc<br>not include spaces.<br>ill upload the documents. Selecting Cancel will retu<br>uploaded.<br>ile chosen<br>ile chosen<br>ile chosen<br>ile chosen | mat.<br>ted.<br>tan or equal to 40 MB (megabytes) in size.<br>pages included in the file must not be larger than 8.5 by 11 inches.<br>haracters or less.<br>cludes the following valid alphanumeric characters: any letter (A-Z, a-z), a<br>becial characters: hyphen (-), period (.) and underscore (_).<br>not include spaces.<br>ill upload the documents. Selecting Cancel will return you to the Settleme<br>uploaded.<br>ile chosen<br>ile chosen<br>ile chosen | meet the following criteria:<br>mat.<br>ted.<br>ian or equal to 40 MB (megabytes) in size.<br>pages included in the file must not be larger than 8.5 by 11 inches.<br>haracters or less.<br>cludes the following valid alphanumeric characters: any letter (A-Z, a-z), any number (0-9), and any<br>becial characters: hyphen (-), period (.) and underscore (_).<br>not include spaces.<br>ill upload the documents. Selecting Cancel will return you to the Settlement Information page and<br>uploaded.<br>ile chosen<br>ile chosen<br>ile chosen | File to find the file to upload in support of the Notice of Settlement. meet the following criteria: mat. ted. pages included in the file must not be larger than 8.5 by 11 inches. haracters or less. cludes the following valid alphanumeric characters: any letter (A-Z, a-z), any number (0-9), and any becial characters: hyphen (-), period (.) and underscore (_). not include spaces. ill upload the documents. Selecting Cancel will return you to the Settlement Information page and uploaded. lie chosen lie chosen lie chosen lie chosen |

The Notice of Settlement Documentation Upload page appears. Click Choose File to locate the documents you want to upload.

Before uploading your document, ensure that the following requirements are met, otherwise, your file will fail to upload:

- The file format must be Adobe Acrobat (.PDF),
- The file must be virus free,
- The file size must be less than or equal to 40 MB (megabytes) in size,
- The filename (naming convention) must only include the following valid characters:
  - alphanumeric (any letter: A-Z, a-z; any number 0-9), and
    - any of the following special characters:
      - hyphen,
      - period, and
      - underscore, and
- The filename does not include spaces.

MSPRP Self-Reporting

Note: You should not upload documents with formats larger than 8.5 x 11 inches.

# Slide 23 of 32 - Settlement Information Page

| Settlement Date:                                                                                                    |                                                                                                    |  |
|----------------------------------------------------------------------------------------------------|----------------------------------------------------------------------------------------------------|--|
|                                                                                                    |                                                                                                    |  |
| Settlement Details                                                                                                    |                                                                                                    |  |
| Please choose one of the followi                                                                                                    | ing options:                                                                                                    |  |
| Note: Fees and costs are limited                                                                                                    | d to what the beneficiary had to pay to attain his/her settlement. Only those costs borne by                                                                                                    |  |
|                                                                                                    | ed. If nothing is entered, this request will be processed without Attorney Fees.                                                                                                    |  |
| O. N                                                                                                    |                                                                                                    |  |
| ○ None<br>○ Attorney Fees What are Att                                                                                                    | tomev Fees?                                                                                                    |  |
|                                                                                                    |                                                                                                    |  |
| Attorney Fees:                                                                                                    | (0.00 - 999,999,999.99)                                                                                                    |  |
| Attorney Expenses:                                                                                                    | (0.00 - 999,999,999.99)                                                                                                    |  |
| O Attorney Fee Percentage:                                                                                                    | 96                                                                                                    |  |
| Cived Decembers Oction                                                                                                    | What is Fixed December 2                                                                                                    |  |
| C Fixed Percentage Option V                                                                                                    | What is Fixed Percentage Option?                                                                                                    |  |
| Exclusions                                                                                                    |                                                                                                    |  |
| MED/PIP/Other                                                                                                    | (0.00 - 999,999,999,99) What are Exclusions?                                                                                                    |  |
| Exclusions:                                                                                                    | (0.00 - 335,355,355,555,555) What are Exclusions?                                                                                                    |  |
|                                                                                                    |                                                                                                    |  |
| Official Settlement Documentatio<br>conditional payments made. In c                                                                                                    | information provided above is correct.<br>on (court documents) is not required unless needed to resolve relatedness issues on<br>certain situations, CMS may require a detailed breakdown of attorney fees and<br>aded.  |  |
| Official Settlement Documentatio<br>conditional payments made. In c                                                                                                    | on (court documents) is not required unless needed to resolve relatedness issues on<br>certain situations, CMS may require a detailed breakdown of attorney fees and                                                     |  |
| Official Settlement Documentatio<br>conditional payments made. In c<br>expenses to be provided/uploa                                                                                                    | on (court documents) is not required unless needed to resolve relatedness issues on<br>certain situations, CMS may require a detailed breakdown of attorney fees and                                                     |  |
| Official Settlement Documentatio<br>conditional payments made. In co<br>expenses to be provided/uploa<br>To upload supporting documen                                                                                                    | on (court documents) is not required unless needed to resolve relatedness issues on certain situations, CMS may require a detailed breakdown of attorney fees and aded.                                                  |  |
| Official Settlement Documentatio<br>conditional payments made. In cr<br>expenses to be provided/uploa<br>To upload supporting documen<br>Note: Please submit settlement m<br>Below is a list of documents to be                                                                                                    | on (court documents) is not required unless needed to resolve relatedness issues on certain situations, CMS may require a detailed breakdown of attorney fees and aded.                                                  |  |
| Official Settlement Documentatio<br>conditional payments made. In cr<br>expenses to be provided/uploa<br>To upload supporting documen<br>Note: Please submit settlement r<br>Below is a list of documents to be<br>to the right of the document name                                                                                                    | on (court documents) is not required unless needed to resolve relatedness issues on certain situations, CMS may require a detailed breakdown of attorney fees and aded.                                                  |  |
| Official Settlement Documentatio<br>conditional payments made. In cr<br>expenses to be provided/uploa<br>To upload supporting document<br>Note: Please submit settlement m<br>Below is a list of documents to be                                                                                                    | on (court documents) is not required unless needed to resolve relatedness issues on certain situations, CMS may require a detailed breakdown of attorney fees and aded.                                                  |  |
| Official Settlement Documentatio<br>conditional payments made. In cr<br>expenses to be provided/uploa<br>To upload supporting documer<br>Note: Please submit settlement r<br>Below is a list of documents to be<br>to the right of the document name<br>• NOS1.pdf <u>Delete</u><br>• NOS2.pdf <u>Delete</u>                                                                           | on (court documents) is not required unless needed to resolve relatedness issues on certain situations, CMS may require a detailed breakdown of attorney fees and aded.                                                  |  |
| Official Settlement Documentatio<br>conditional payments made. In cr<br>expenses to be provided/uploa<br>To upload supporting documer<br>Note: Please submit settlement rr<br>Below is a list of documents to be<br>to the right of the document name<br>NOS1.pdf Delete<br>NOS2.pdf Delete<br>Selecting Continue will submit th                                                       | on (court documents) is not required unless needed to resolve relatedness issues on certain situations, CMS may require a detailed breakdown of attorney fees and aded. Ination, please click here Upload Documentation. |  |
| Official Settlement Documentatio<br>conditional payments made. In cr<br>expenses to be provided/uploa<br>To upload supporting document<br>Note: Please submit settlement rr<br>Below is a list of documents to be<br>to the right of the document name<br>• NOS1.pdf <u>Delete</u><br>• NOS2.pdf <u>Delete</u><br>Selecting Continue will submit the<br>not be submitted to the MSPRC. | on (court documents) is not required unless needed to resolve relatedness issues on certain situations, CMS may require a detailed breakdown of attorney fees and aded. Ination, please click here Upload Documentation. |  |

# Slide notes

When your supporting documentation has been located and added to the Notice of Settlement Documentation Upload page, click Continue.

The Settlement Information page appears again. The documents you added will be listed.

Click Continue to confirm the submission of the settlement information and documentation.

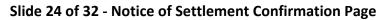

| Home About This Sit                                      |                                 | How To                  | Reference Materials |                      | ign off |
|----------------------------------------------------------|---------------------------------|-------------------------|---------------------|----------------------|---------|
| Notice of Settlement                                     | Confirmation                    |                         | Print this page     | Quick Help           |         |
| Case ID: 201117409000150<br>Beneficiary Last Name: Smith | Medicare                        | ID: *****6789A          |                     | Help About This Page |         |
| You have successfully submitted the Not                  | tice of Settlement documentatio | n for the case listed a | bove.               |                      |         |
| Click Continue to return to the Case Info                | ormation page.                  |                         |                     |                      |         |
| Continue 🔊                                               |                                 |                         |                     |                      |         |
|                                                          |                                 |                         |                     |                      |         |
|                                                          |                                 |                         |                     |                      |         |
|                                                          |                                 |                         |                     |                      |         |
|                                                          |                                 |                         |                     |                      |         |
|                                                          |                                 |                         |                     |                      |         |
|                                                          |                                 |                         |                     |                      |         |
|                                                          |                                 |                         |                     |                      |         |
|                                                          |                                 |                         |                     |                      |         |

The Notice of Settlement Confirmation page appears. You can print this page by clicking the Print this page link.

Click Continue to return to the Case Submission Confirmation Page.

| Slide 25 of 32 - Case Submission | <b>Confirmation Page</b> |
|----------------------------------|--------------------------|
|----------------------------------|--------------------------|

|                                                                                                    | About This Site                | CMS Links                                                                  | How To                                                                                                    | Reference Materials                                         | Contact Us      | Sign off<br>Skip Navi |
|----------------------------------------------------------------------------------------------------|--------------------------------|----------------------------------------------------------------------------|----------------------------------------------------------------------------------------------------|-------------------------------------------------------------|-----------------|-----------------------|
| Case Subm                                                                                              | ission Confirr                 | nation                                                                     |                                                                                                    |                                                             | Quick Help      |                       |
| Cust Custin                                                                                            |                                | nution                                                                     |                                                                                                    |                                                             | Help About This | Page                  |
| Case ID:                                                                                               | 201117409000150                | Beneficia                                                                  | ry Medicare ID:                                                                                                  | *****6789                                                   |                 |                       |
| Beneficiary Last Name                                                                                  | e: Doe                         |                                                                            |                                                                                                    |                                                             |                 |                       |
|                                                                                                    |                                |                                                                            | and the second second second second second second second second second second second second second second second | to the submitted case. To<br>Click Provide Authorization to |                 |                       |
| elow text is only visible<br>Case page.                                                                | of or beneficiary or for users | who are identified th                                                      | hemselves as Benefic                                                                                             | iary representative on Report                               |                 |                       |
| a settlement has been<br>PL if settlement inform<br>Iso advises on what ac<br>ettlement information, a |                                | e. Like the CPL, the<br>30 days of its receipt<br>e for all parties except | CPN provides condition<br>or the demand letter<br>of the beneficiary. Clic                                       | k Provide Authorization to                                  |                 |                       |
|                                                                                                    |                                |                                                                            | o access the Case Inf                                                                                            |                                                             |                 |                       |

If you select the Provide Authorization button from the case submission confirmation page, the Authorization Documentation Page will appear.

# Slide 26 of 32 - Authorization Documentation Page

| Authorization Documentation                                                                                                    | Help About This Page                  |  |
|----------------------------------------------------------------------------------------------------|---------------------------------------|--|
| This page displays a list of authorizations currently on file that are associated with the case. This page will also allow the submission of new authorizations.                                                                                                    |                                       |  |
| Note: The beneficiary is deceased and additional review is required before the authorization will be placed in a "Verified" status.                                                                                                    |                                       |  |
| Authorizations                                                                                                    |                                       |  |
| Authorization Type         Status         What is this?         Start Date         End Date           Consent to Release         Verified         01/01/2011         12/31/2012         12/31/2012           Proof of Respresentation         Verified         01/01/2011         Ongoing |                                       |  |
| Submit New Authorization:                                                                                                    |                                       |  |
| An asterisk (*) indicates a required field.                                                                                                    |                                       |  |
| *Select the authorization type:                                                                                                    |                                       |  |
| O Beneficiary Consent to Release What is Consent to Release?                                                                                                    |                                       |  |
| O Beneficiary Proof of Representation What is Proof of Representation?                                                                                                    |                                       |  |
| O Recovery Agent Authorization What is Recovery Agent Authorization?                                                                                                    |                                       |  |
| To get more information about the Beneficiary Proof of Representation or Consent to Release, and to obtain blank templates, go to http://<br>more information about the Recovery Agent Authorization and to see the model language, go to http://go.cms.gov/INSNGHPRECOV.                 | /go.cms.gov/MEDRECOVPROC. To get      |  |
| * Please select one of the following which best describes the representation type: - Select -                                                                                                    |                                       |  |
| * Start Date of Authorization: / / / (MM/DD/CCYY)                                                                                                    |                                       |  |
| End Date of Authorization: / / (MM/DD/CCYY) Optional                                                                                                    |                                       |  |
| Representative Information                                                                                                    |                                       |  |
| * Is this authorization being submitted for someone other than yourself/your company? OYes ONo                                                                                                    |                                       |  |
| Submitting an authorization for another party will allow them to perform actions on the case and permit them to receive corre-<br>action will not make them an account designee.                                                                                                    | spondence related to the case. This   |  |
| *Supporting Documentation is Required. Please refer to Help About This Page to identify what documents should be submitted please click here Upload Documentation                                                                                                    | . To upload supporting documentation, |  |
| Below is a list of documents to be submitted for the case. If you'd like to delete a document from the list, click the Delete link to the right of<br>Authorization1.pdf Delete                                                                                                    | of the document name.                 |  |
| • By checking this box, I attest that the information provided and uploaded documentation is complete and accurate to the b                                                                                                    | est of my knowledge.                  |  |
| Selecting Continue will submit the files to CMS. Selecting Cancel will return you to the Case Information page, the files will not be submit                                                                                                    | itted to CMS.                         |  |
| Continue D Cancel                                                                                                    |                                       |  |

# Slide notes

Enter all known or required information and use the Upload Documentation link at the bottom of the page to include any supporting documentation, then click continue.

| Authorizatio                                  | n Documen              | tation Confirm               | nation                 |                                | Quick Help      |      |
|-----------------------------------------------|------------------------|------------------------------|------------------------|--------------------------------|-----------------|------|
| Authorization Documentation Confirmation      |                        |                              |                        |                                | Help About This | Page |
| You have successfully s<br>Authorization2.pdf | ubmitted the following | Authorization documentatio   | on for the case listed | above:                         |                 |      |
| lote: The beneficiary is tatus.               | deceased and additio   | nal review is required befor | e the authorization v  | vill be placed in a "Verified" |                 |      |
| Click Continue to return                      | to the Case Informati  | on page.                     |                        |                                |                 |      |
| Continue 🔰                                    |                        |                              |                        |                                |                 |      |
|                                               |                        |                              |                        |                                |                 |      |

# Slide 27 of 32 - Authorization Documentation Confirmation Page

# Slide notes

The Authorization Documentation Confirmation page will display showing that you have successfully submitted your documentation. Click continue to return to the Case Information page.

| Slide 28 of 32- Case Submission | Confirmation Page |
|---------------------------------|-------------------|
|---------------------------------|-------------------|

|                                                                                    | About This Site              | CMS Links                                                                  | How To                                                                        | Reference Materials                                         | Contact Us      | Sign off<br>Skip Navig |
|------------------------------------------------------------------------------------|------------------------------|----------------------------------------------------------------------------|-------------------------------------------------------------------------------|-------------------------------------------------------------|-----------------|------------------------|
| Case Subm                                                                          | ission Confiri               | nation                                                                     |                                                                               |                                                             | Quick Help      |                        |
|                                                                                    |                              |                                                                            |                                                                               |                                                             | Help About This | Page                   |
| Case ID:                                                                           | 201117409000150              | Beneficia                                                                  | ry Medicare ID:                                                               | *****6789                                                   |                 |                        |
| Beneficiary Last Name                                                              | : Doe                        |                                                                            |                                                                               |                                                             |                 |                        |
|                                                                                    |                              |                                                                            |                                                                               | to the submitted case. To<br>Click Provide Authorization to |                 |                        |
| Below text is only visible<br>Case page.                                           | for beneficiary or for users | who are identified th                                                      | nemselves as Benefici                                                         | ary representative on Report                                |                 |                        |
| CPL if settlement informa<br>also advises on what act<br>settlement information, a |                              | e. Like the CPL, the<br>30 days of its receipt<br>e for all parties except | CPN provides condition<br>or the demand letter whether the beneficiary. Click | Provide Authorization to                                    |                 |                        |
|                                                                                    |                              |                                                                            | access the Case Info                                                          | ENGLISH AND STOP                                            |                 |                        |

Once all case information and authorization documentation has been submitted, click continue to return to the MSPRP Welcome! Page.

# Slide 29 of 32- Welcome! Page

|                                                                                                    | Account Settings                                                                                                    |
|----------------------------------------------------------------------------------------------------|----------------------------------------------------------------------------------------------------|
|                                                                                                    | Update Account Information<br>Designee Maintenance<br>View Account Activity<br>Update Paperless E-mail Distribution |
| Welcome!                                                                                                    |                                                                                                    |
| Account: 30401 ABC Corporation 🥖                                                                                                    |                                                                                                    |
| The Medicare Secondary Payer Recovery Portal provides a quick and efficient way to request case information and provide information to assist in resolving Medicare's recovery claim. |                                                                                                    |
| With the use of this portal, you may submit a valid authorization, request an update conditional payment amount, submit settlement information and dispute claims.                    |                                                                                                    |
| You may view the account activity by clicking the appropriate link under the Account Settings.                                                                                        |                                                                                                    |
| To request information regarding a case you have not already associated to your account, click the Request Case Access<br>link below.                                                 |                                                                                                    |
| To see cases that you have previously associated to your account, click the Case Listing link below.                                                                                  |                                                                                                    |
| To submit a case, click the Report A Case link below.                                                                                                    |                                                                                                    |
| To request an Open Debt Report, click the Open Debt Report link below.                                                                                                    |                                                                                                    |
| To view/print "Paperless" letter notification e-mails and letters, click the Go Paperless Letter Notifications link below.                                                            |                                                                                                    |
| Note: You will not be able to use the links below until your Profile Report has been returned.                                                                                        |                                                                                                    |
| Request Case Access                                                                                                    |                                                                                                    |
| Case Listing                                                                                                    |                                                                                                    |
| Report A Case                                                                                                    |                                                                                                    |
| Open Debt Report                                                                                                    |                                                                                                    |
| Go Paperless Letter Notifications                                                                                                    |                                                                                                    |
| Previous                                                                                                    |                                                                                                    |

# Slide notes

When you click the Continue button on the Case Submission Confirmation page, MSPRP will return you to the Welcome! page.

# Slide 30 of 32 - Course Summary

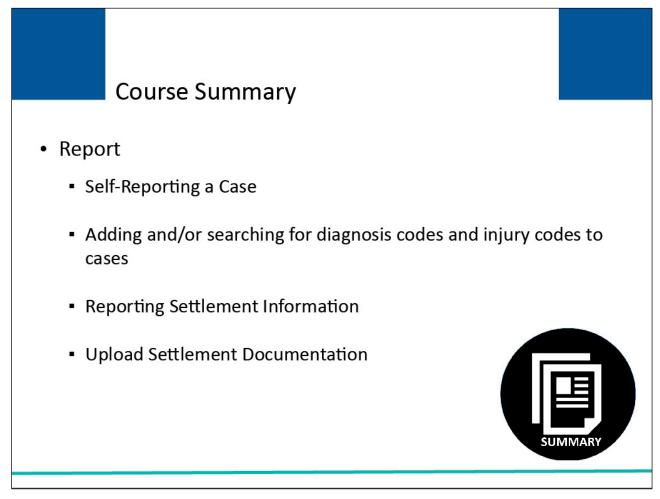

# Slide notes

This course provided an overview of the MSPRP Self-Reporting capabilities.

You should now know how to:

- Self-Report leads,
- Add and or Search for Diagnosis Codes and Injury Codes to self-reported cases,
- Report Settlement Information, and
- Upload Settlement Documentation.

# Slide 31 of 32 - Conclusion

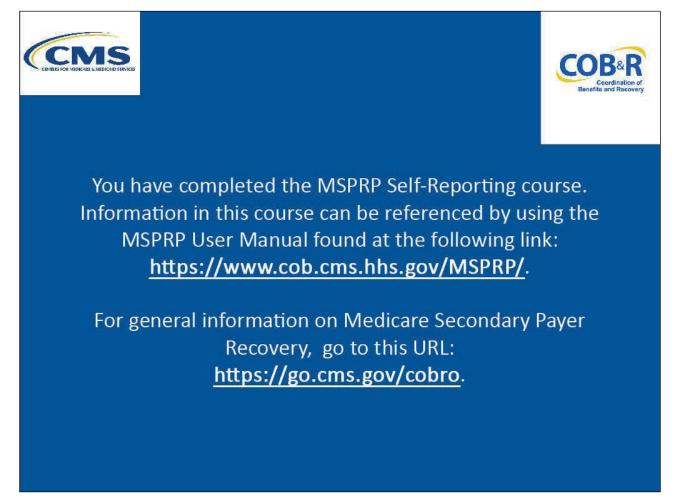

### Slide notes

You have completed the MSPRP Self-Reporting course. Information in this course can be referenced by using the MSPRP User Manual found at the following link: <u>MSPRP Website</u>.

For general information on Medicare Secondary Payer Recovery, go to this URL: <u>CMS COB&R Overview</u>.

# Slide 32 of 32- MSPRP Training Survey

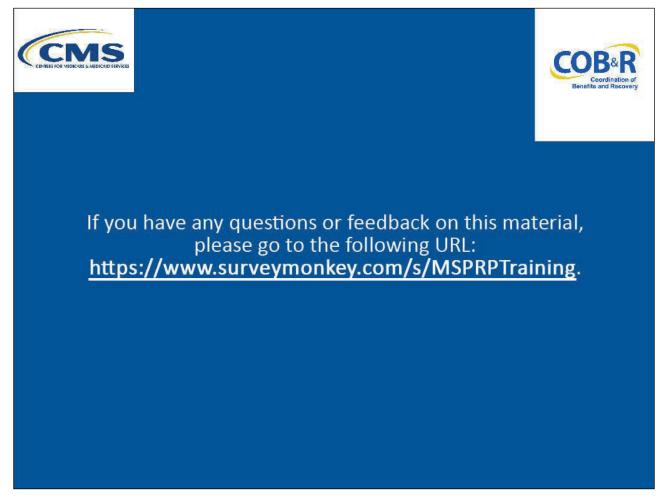

# Slide notes

If you have any questions or feedback on this material, please go the following URL: <u>MSPRP Training</u> <u>Survey</u>.